## **DSpaceDirect Submissions Process and Default Metadata Fields**

- [Default Submission Process and Metadata Fields in DSpaceDirect](#page-0-0)
- [Default Submission Process, Step by Step](#page-0-1)
	- <sup>o</sup> [Step 1: Describe Item](#page-0-2)
		- <sup>o</sup> [Step 2 Describe Item Screen 2](#page-2-0)
		- <sup>o</sup> [Step 3 Upload item](#page-3-0)
		- <sup>o</sup> [Step 4 Review Submission](#page-4-0)
		- <sup>o</sup> [Step 5 Review license and complete](#page-5-0)

## <span id="page-0-0"></span>**Default Submission Process and Metadata Fields in DSpaceDirect**

The following is the list of metadata fields captured in the default DSpace content submission process. These are available by default in DSpaceDirect. Any changes or additions can be made as part of an Enhanced Submission Process package.

## **All fields are searchable by default, along with the full text of common file formats.**

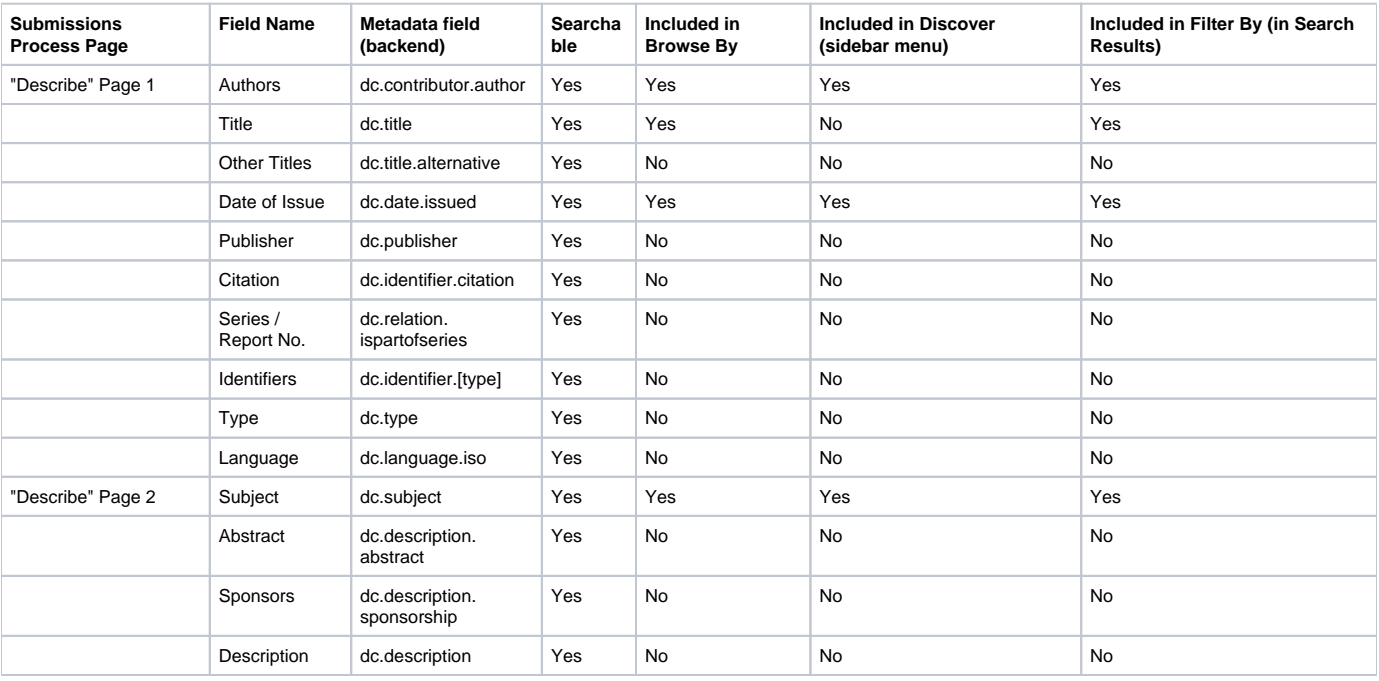

## <span id="page-0-1"></span>**Default Submission Process, Step by Step**

<span id="page-0-2"></span>**Step 1: Describe Item**

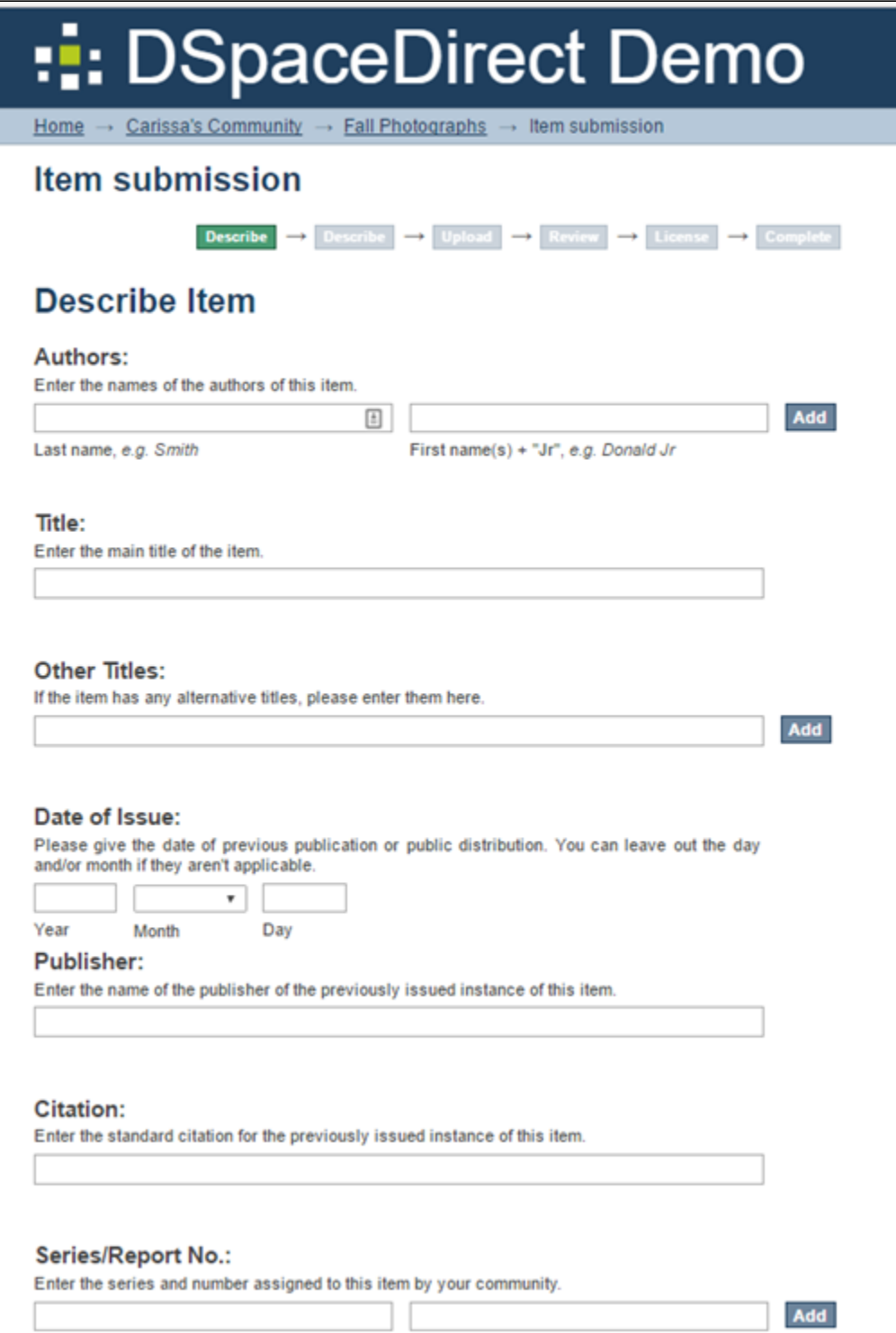

Describe Item screen continued

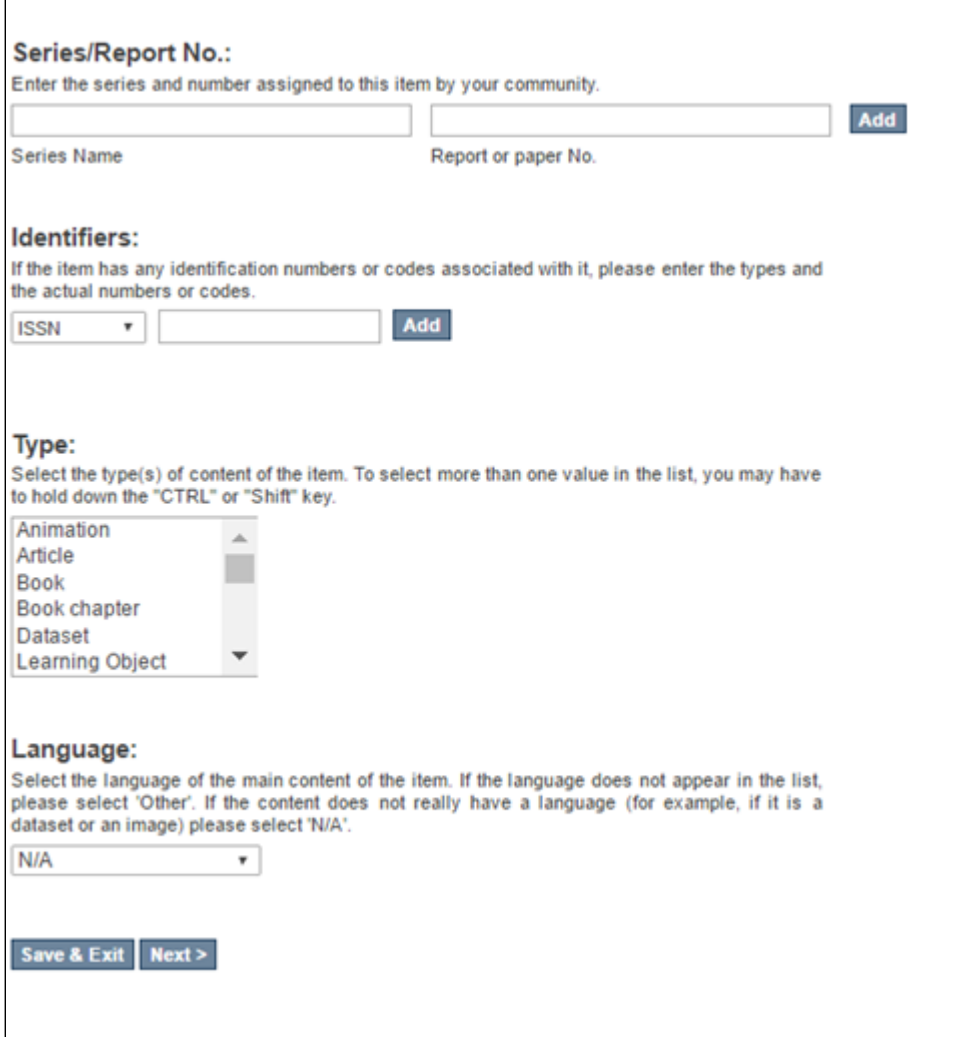

<span id="page-2-0"></span>**Step 2 Describe Item Screen 2**

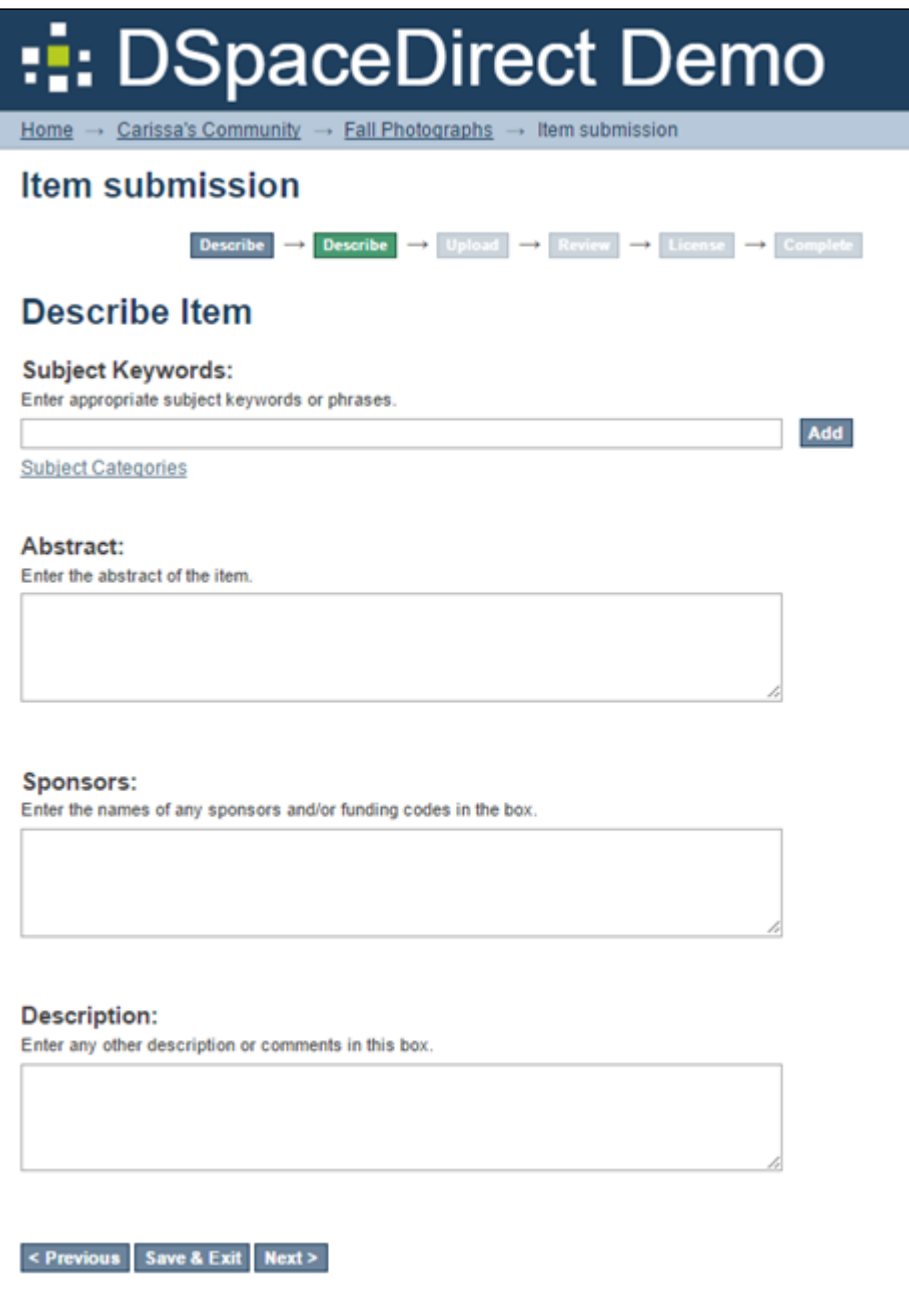

E

<span id="page-3-0"></span>**Step 3 Upload item**

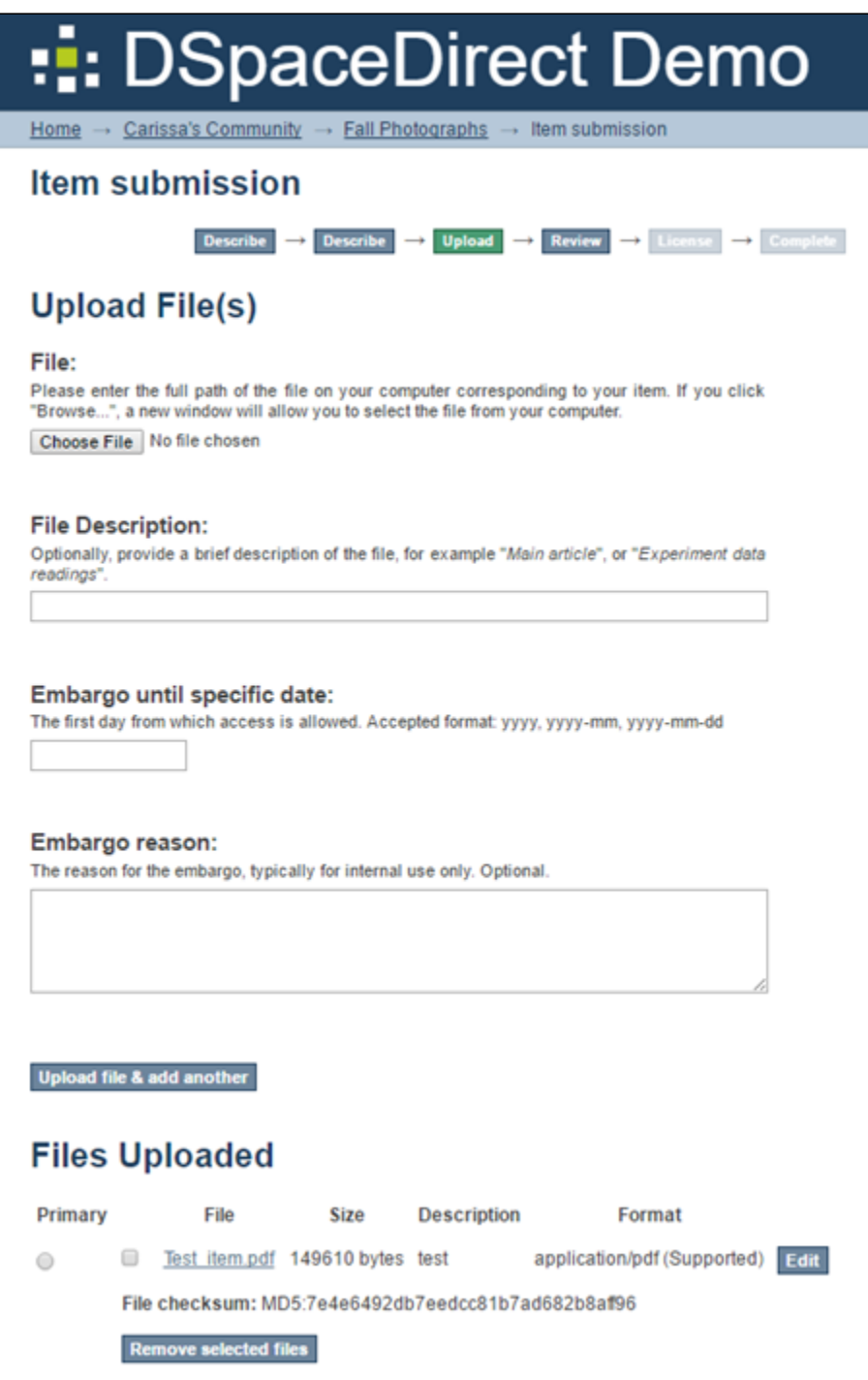

<span id="page-4-0"></span>**Step 4 Review Submission**

| :: DSpaceDirect Demo                                                                                                    | <b>English fran</b> |
|----------------------------------------------------------------------------------------------------|---------------------|
| Home $\rightarrow$ Carissa's Community $\rightarrow$ Fall Photographs $\rightarrow$ Item submission                                                                                               |                     |
| <b>Item submission</b>                                                                                                    |                     |
| Describe $\rightarrow$ Describe $\rightarrow$ Upload $\rightarrow$ Review $\rightarrow$ License $\rightarrow$ Complete                                                                            |                     |
| <b>Review Submission</b>                                                                                                    |                     |
| <b>Describe Item</b>                                                                                                    |                     |
| Authors:<br>Greer Klein, Heather<br>Title:<br>test item<br>Date of Issue:<br>2016-04-02<br>Type:<br>Article<br><b>Correct one of these</b><br><b>Describe Item</b><br><b>Correct one of these</b> |                     |
| <b>Upload File(s)</b>                                                                                                    |                     |
| Test_item.pdf - Adobe PDF (Known)<br><b>Correct one of these</b>                                                                                                    |                     |
| < Previous   Save & Exit   Next >                                                                                                    |                     |

<span id="page-5-0"></span>**Step 5 Review license and complete** 

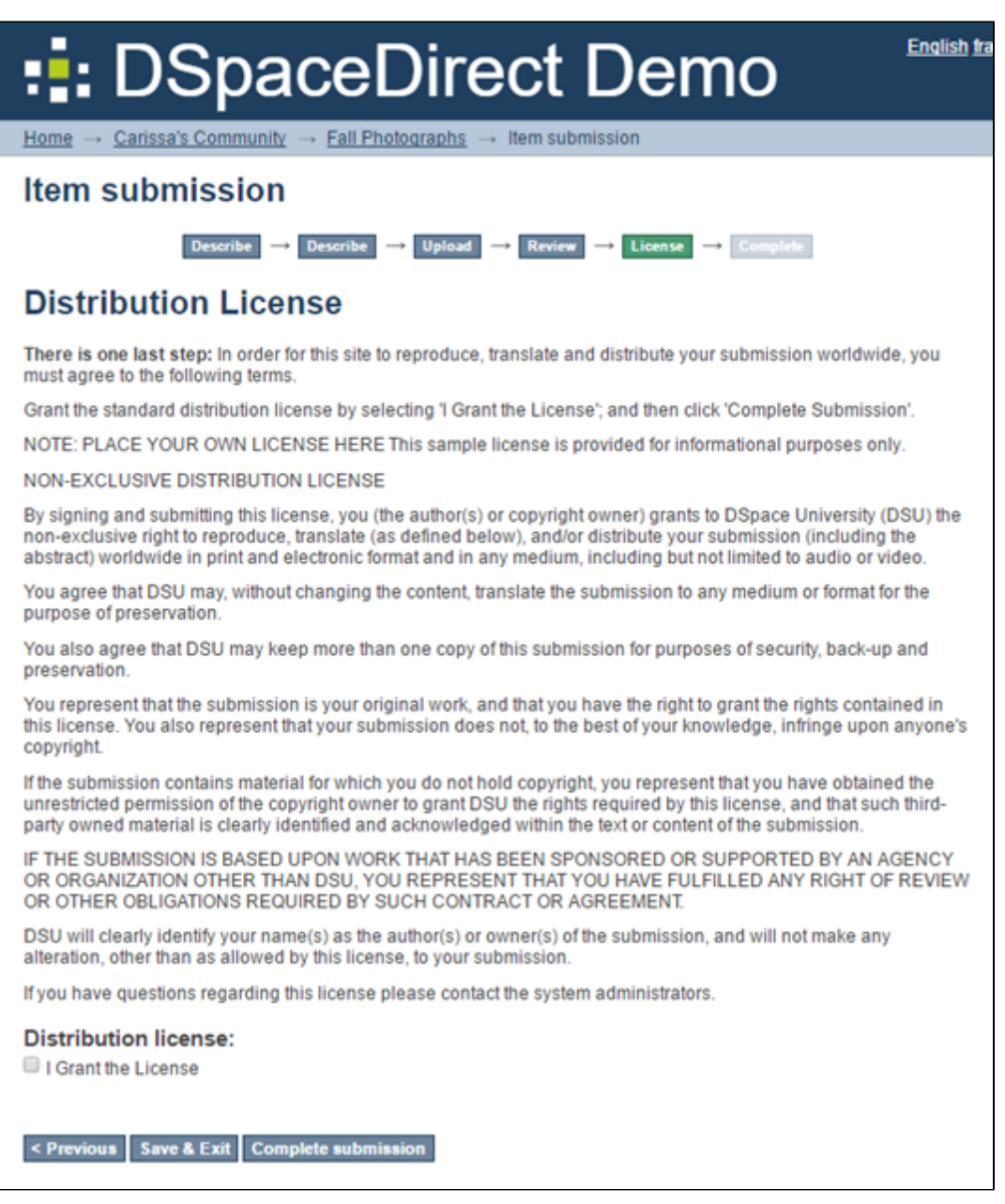